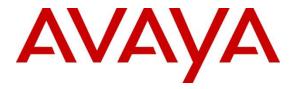

Avaya Solution & Interoperability Test Lab

## Application Notes for Koopid Enterprise Web Chat Gateway with Avaya Aura® Contact Center - Issue 1.0

#### Abstract

These Application Notes describe the configuration steps required to integrate Koopid Enterprise Web Chat Gateway with Avaya Aura® Contact Center to allow messages get passed from the customer using Koopid front end web chat to Avaya Aura® Agent Desktop and from Web Chat Agents to customer.

Readers should pay attention to **Section 2**, in particular the scope of testing as outlined in **Section 2.1** as well as the observations noted in **Section 2.2**, to ensure that their own use cases are adequately covered by this scope and results.

Information in these Application Notes has been obtained through DevConnect compliance testing and additional technical discussions. Testing was conducted via the DevConnect Program at the Avaya Solution and Interoperability Test Lab.

## 1. Introduction

These Application Notes describe the configuration steps required to integrate Koopid Enterprise Web Chat (EWC) Gateway with Avaya Aura® Contact Center (AACC) to allow messages get passed from the customer using Koopid front end web chat to agents running Avaya Aura® Agent Desktop (AAAD) and from agents to customer.

Koopid Solution provides visual digital automation capabilities to end customers. During automation interactions, often there is a requirement to escalate the interaction to a human agent. The solution can provide integration to the AACC using two forms of escalation below, and the compliance testing focused on the chat escalation.

- 1. Chat escalation with the AACC Enterprise Web Chat API. The messaging happens from the customer to the AACC agent through the Koopid connector that leverages the AACC EWC API.
- 2. Voice escalation: A click to call button is provided on the customer's interface. On pressing the click to call, the number is dialled out and is routed to AACC.

## 2. General Test Approach and Test Results

The general test approach was to configure the Koopid EWC Gateway to communicate with Koopid Cloud Server and AACC. The feature test cases focused on verifying the ability of Koopid front end web chat to process messages going between the agent and the customer via Koopid EWC Gateway. Agents running AAAD can send/receive messages from their desktop.

DevConnect Compliance Testing is conducted jointly by Avaya and DevConnect members. The jointly-defined test plan focuses on exercising APIs and/or standards-based interfaces pertinent to the interoperability of the tested products and their functionalities. DevConnect Compliance Testing is not intended to substitute full product performance or feature testing performed by DevConnect members, nor is it to be construed as an endorsement by Avaya of the suitability or completeness of a DevConnect member's solution.

Avaya recommends our customers implement Avaya solutions using appropriate security and encryption capabilities enabled by our products. The testing referenced in these DevConnect Application Notes included the enablement of supported encryption capabilities in the Avaya products. Readers should consult the appropriate Avaya product documentation for further information regarding security and encryption capabilities supported by those Avaya products.

Support for these security and encryption capabilities in any non-Avaya solution component is the responsibility of each individual vendor. Readers should consult the appropriate vendor-supplied product documentation for more information regarding those products. For the testing associated with these Application Notes, the interface between Avaya systems and the Koopid EWC Gateway utilized enabled capabilities of WebSocket Secure (WSS) protocol over SSL/TLS.

| NAQ;          | Solution & Interoperability Test Lab Application Notes | 2 of 22       |
|---------------|--------------------------------------------------------|---------------|
| SPOC 1/2/2020 | ©2019 Avaya Inc. All Rights Reserved.                  | Koopid_AACC71 |

Readers should be aware that network behaviors (e.g. jitter, packet loss, delay, speed, etc.) can vary significantly from one location to another and may affect the reliability or performance of the overall solution. Different network elements (e.g. session border controllers, soft switches, firewalls, NAT appliances, etc.) can also affect how the solution performs.

If a customer is considering implementation of this solution in a cloud environment, the customer should evaluate and discuss the network characteristics with their cloud service provider and network organizations, and evaluate if the solution is viable to be deployed in the cloud.

The network characteristics required to support this solution are outside the scope of these Application Notes. Readers should consult the appropriate Avaya and third party documentation for the product network requirements. Avaya makes no guarantee that this solution will work in all potential deployment configurations.

## 2.1. Interoperability Compliance Testing

The interoperability compliance test included both feature functionality and serviceability testing. The tests included:

- Koopid EWC Gateway connects to the AACC using EWC API via WSS.
- Customer interacting with Koopid front end web chat and escalate to a live chat agent.
- Incoming text message triggers a web chat event, opening web chat tab for agent.
- Messages to/from web chat agent are routed through this Koopid EWC Gateway.
- Agents running AAAD reply to text messages in the web chat window, messages from the customer also appear in the same window.
- Multi sessions can handle with multi available agents
- AACC Web Chat feature: Transfer, Conference.
- Serviceability Verify the ability of Koopid EWC Gateway to recover from disconnection and reconnection to the Avaya solution.

## 2.2. Test Results

The testing was successful. All the test cases passed.

## 2.3. Support

Technical support can be obtained for Koopid Enterprise Web Chat Gateway at: Web Site: <u>https://koopid.ai/</u> Web Chat @ Koopid: <u>https://koopid.ai/contact/</u> Support Email: <u>support@koopid.ai</u>

## 3. Reference Configuration

**Figure 1** illustrates a configuration that consists of Koopid Enterprise Web Chat Gateway and AACC.

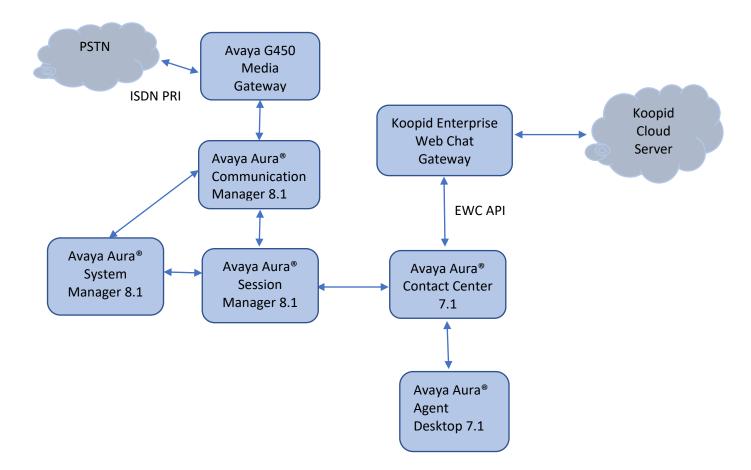

#### Figure 1: Connection of Koopid Enterprise Web Chat Gateway and Avaya Aura® Contact Center

## 4. Equipment and Software Validated

The following equipment and software were used for the sample configuration provided:

| Equipment/Software                               | <b>Release/Version</b> |
|--------------------------------------------------|------------------------|
| Avera Auro Sustem Managar                        | 8.1.1                  |
| Avaya Aura® System Manager                       |                        |
| Avaya Aura® Session Manager                      | 8.1.1                  |
| Avaya Aura® Communication Manager                | 8.1.1                  |
| Avaya Aura® Contact Center                       | 7.1                    |
| Avaya Aura® Agent Desktop running on a Windows 7 | 7.1                    |
| and Windows 10 PCs                               |                        |
| Koopid Enterprise Web Chat Gateway               | 1.0                    |
| Avaya Enterprise Web Chat SDK                    | 7.1                    |
| Koopid Cloud Server                              | 5.25                   |

## 5. Configuration of Avaya Aura® Contact Center

This section provides the procedures for configuring AACC. The procedures include the following areas:

- Verify license
- Configure Enterprise Web Chat

#### 5.1. Verify License

Launch WebLM web interface and login with the relevant credentials and navigate to display installed licenses (not shown).

Select Licensed products  $\rightarrow$  CCTR  $\rightarrow$  ContactCenter in the left pane, to display the Licensed Features screen in the right pane. Verify that Web Chat SDK license is on as shown below.

| WebLM Home                      | Contact Center - Release: 7 - SID:                                      | 10103030            | Standa         |  |  |
|---------------------------------|-------------------------------------------------------------------------|---------------------|----------------|--|--|
| Install license                 | You are here: Licensed Products > Contact                               | Center > View Licer | se Capacity    |  |  |
| Licensed products               | You are here: Licensed Products > ContactCenter > View License Capacity |                     |                |  |  |
| APPL_ENAB                       | License installed on: September 11, 2019 10:08:32 AM +0                 |                     |                |  |  |
| ► Application_Enablement        |                                                                         |                     |                |  |  |
| ASBCE                           | License File Host<br>IDs: V7-67-C3-CF-17-1A-01                          |                     |                |  |  |
| ◆Session_Border_Controller_E_AE |                                                                         |                     |                |  |  |
| AVP                             | Licensed Features                                                       |                     |                |  |  |
| ►AVP                            |                                                                         |                     |                |  |  |
| CCTR                            | 43 Items 🛛 🏖 🛛 Show 15 💌                                                |                     |                |  |  |
| ✓ ContactCenter                 | Feature (License Keyword)                                               | Expiration date     | Licensed capac |  |  |
| View license capacity           | Maximum AMS Zoning Quantity                                             | March 8, 2020       | 1              |  |  |
| View peak usage                 | VALUE_CCTR_AMS_ZONING_QUANTITY                                          | March 8, 2020       | 4              |  |  |
| CE                              | Maximum License Managers<br>VALUE_CCTR_PLICD                            | March 8, 2020       | 1              |  |  |
| ► COLLABORATION_ENVIRONMENT     | Maximum SIP Ports                                                       | March 8, 2020       | 100            |  |  |
| Dialog_Designer                 | VALUE_CCTR_SIP_PORTS                                                    |                     |                |  |  |
| MESSAGING                       | Web Chat SDK<br>FEAT_CCTR_WEBCHAT_SDK                                   | March 8, 2020       | on             |  |  |

#### 5.2. Configure Enterprise Web Chat

It is assumed that a fully working AACC is already in place with web chat routing and skillsets configured.

This section provides the procedures for configuring Enterprise Web Chat settings to enable Agent Desktop to handle EWC contacts.

**Note:** EWC works only if Contact Center is deployed on Communication Manager with a Voice and Multimedia Contact Server with or without AAMS, or a standalone Multimedia Contact Server.

Open a web session to the Contact Center server and log in with the proper credentials as shown below.

| Αναγα                    | Conta    | ct Center - Ma | nager | About |
|--------------------------|----------|----------------|-------|-------|
| Contact Center - Manager |          |                |       |       |
|                          | Login    |                |       |       |
|                          | User ID  | webadmin       | ]     |       |
|                          | Password | •••••          | ]     |       |
|                          |          |                |       |       |
|                          |          |                |       | Login |

Click on **Multimedia**.

| Launchpad |       |                                       |   |                          |
|-----------|-------|---------------------------------------|---|--------------------------|
| La        | aunch | npad                                  |   |                          |
|           | 0     | Contact Center Management             | Ô | Configuration            |
|           | 0     | Access and Partition Management       | 0 | Scripting                |
|           | 0     | Real-Time Reporting                   | 0 | Emergency Help           |
|           | 0     | Historical Reporting                  | 0 | Outbound                 |
|           | 0     | Call Recording and Quality Monitoring | 0 | Multimedia               |
|           | 0     | Prompt Management                     |   | Click to show Multimedia |

Select the Multimedia Server from the left window and click on **Launch Multimedia Client** from the main window.

| AV | AYA                  | 7       |              | Multimedia               | Logged in user: weba                 | dmin   Change Password   Logout |
|----|----------------------|---------|--------------|--------------------------|--------------------------------------|---------------------------------|
|    | Status<br>MM Servers | Launchp |              |                          |                                      |                                 |
|    | CCMM                 |         | Multimedia A | Launch Multimedia Client | ://AACC86/Admin/commadmin.applicatio |                                 |

Select Web Comms in the left window and click Config in the left pane. Then click the Enable Enterprise Web Chat option.

| CCMM Administration                                              |                                            |                     |           |                        |             |
|------------------------------------------------------------------|--------------------------------------------|---------------------|-----------|------------------------|-------------|
| AVAYA                                                            | Web Comms Settings                         |                     |           |                        | ę           |
| FUEYE                                                            | Web Comms Agent Timers                     | 0                   | Minute(s) | 30                     | Second(s)   |
| Web Comms                                                        | Message Refresh:                           | 3                   | Second(s) |                        |             |
| Config (i) Resources                                             | Desirable Response:                        | 30                  | Second(s) | (Customer Awaiting Ag  | ent)        |
| <ul> <li>Auto Phrases</li> <li>Page Push URLs</li> </ul>         |                                            | 60                  | Second(s) | (Agent Awaiting Custor | ner)        |
| 🖉 Web On Hold                                                    | Consult Request Timeout:                   | 30                  | Second(s) |                        |             |
| <ul> <li>Comfort Messages</li> <li>Intrinsic Settings</li> </ul> | Force Idle Customer Check:                 |                     |           |                        |             |
| 0                                                                | Force Idle Customer Check Timeout:         | 180                 | Second(s) |                        |             |
|                                                                  | Save Timestamp on Chat Messages:           |                     |           |                        |             |
|                                                                  | Save Chat History:                         | $\checkmark$        |           |                        |             |
|                                                                  | Enable Transfer To Skillset:               |                     |           |                        |             |
| E-mail                                                           | Concurrent Chats Limit per Customer:       | 3                   |           |                        |             |
| Web Comms                                                        | Requested Call-backs Limit per Customer:   | 3                   |           |                        |             |
| Social Networking                                                | Chat Conversation —                        |                     |           |                        |             |
|                                                                  | E-mail chat log to Customer                |                     |           |                        |             |
| IM                                                               | _                                          |                     |           |                        |             |
| Voice Mail                                                       | Enterprise Web Chat                        |                     |           |                        |             |
| Fax                                                              | Enable Enterprise Web Chat:                |                     |           |                        |             |
| Scanned Documents                                                | Chat session to survive a webpage refresh: |                     |           |                        |             |
| Text Messaging (SMS)                                             | External Web Server Domain:                | chat.devconnect.com |           |                        |             |
| Workspaces Configuration                                         | Transcript Filtering Web Service:          |                     |           |                        |             |
| Agent Desktop Configuration                                      |                                            |                     |           | Save                   | Cancel Help |
| General Administration                                           |                                            |                     |           |                        |             |
| er: webadmin   Server Time: 2                                    | 1:51 AM Status:                            |                     |           |                        |             |

Click Save.

## 6. Deploy Koopid Enterprise Web Chat Gateway

Koopid Enterprise Web Chat Gateway are deployed automatically using auto-deploy script provided by Koopid engineer. The configuration below is provided to Koopid to generate auto-deploy script :

| Description                                                                    | Default                                                                                                    | DevConnect<br>Configuration                                                                                                    |  |  |  |  |  |  |
|--------------------------------------------------------------------------------|----------------------------------------------------------------------------------------------------|----------------------------------------------------------------------------------------------------|--|--|--|--|--|--|
| GLOBAL Time zone with respect to UTC. Default                                  |                                                                                                    |                                                                                                    |  |  |  |  |  |  |
| TIMEZONETime zone with respect to UTC.<br>Eg: +0530 for IST, -0500 for EST0000 |                                                                                                    |                                                                                                    |  |  |  |  |  |  |
| SERVER                                                                         |                                                                                                    |                                                                                                    |  |  |  |  |  |  |
| Public IP/host name of KEG                                                     |                                                                                                    | 103.199.5.19                                                                                                    |  |  |  |  |  |  |
| Public Port for HTTP connection                                                |                                                                                                    |                                                                                                    |  |  |  |  |  |  |
| Public Port for HTTPS connection                                               |                                                                                                    | 443                                                                                                    |  |  |  |  |  |  |
|                                                                                | http                                                                                                    | НТТР                                                                                                    |  |  |  |  |  |  |
| Private or listening IP/host name of KEG                                       |                                                                                                    | 10.128.226.231                                                                                                    |  |  |  |  |  |  |
| Private or listening Port for HTTP connection                                  |                                                                                                    | 443                                                                                                    |  |  |  |  |  |  |
| Private or listening Port for HTTP connection                                  |                                                                                                    |                                                                                                    |  |  |  |  |  |  |
| Port to use. Eg: http, https                                                   | http                                                                                                    | HTTP                                                                                                    |  |  |  |  |  |  |
| Certificate used for HTTPS connection in crt format                            |                                                                                                    |                                                                                                    |  |  |  |  |  |  |
| Certificate used for HTTPS connection in pem forma                             | at                                                                                                    |                                                                                                    |  |  |  |  |  |  |
| CHAT SESSION                                                                   |                                                                                                    |                                                                                                    |  |  |  |  |  |  |
| Reconnection attempts                                                          | 5                                                                                                    | Default                                                                                                    |  |  |  |  |  |  |
| Reconnect interval attempts in milliseconds                                    | 5000                                                                                                    | Default                                                                                                    |  |  |  |  |  |  |
| Chat idle timeout in milliseconds                                              | 240000                                                                                                    | Default                                                                                                    |  |  |  |  |  |  |
| Chat idle timeout in milliseconds 120000                                       |                                                                                                    | Default                                                                                                    |  |  |  |  |  |  |
| AGENT                                                                          |                                                                                                    |                                                                                                    |  |  |  |  |  |  |
| Default password to create new agent                                           |                                                                                                    |                                                                                                    |  |  |  |  |  |  |
| Default phone number to create new agent                                       |                                                                                                    |                                                                                                    |  |  |  |  |  |  |
| Notify customer on agent joining a chat.<br>Eg: true, false                    | true                                                                                                    | Default                                                                                                    |  |  |  |  |  |  |
| Send agent name to customer.<br>Eg: true, false                                | true                                                                                                    | Default                                                                                                    |  |  |  |  |  |  |
| PARTNER                                                                        |                                                                                                    |                                                                                                    |  |  |  |  |  |  |
| Provided along with new Koopid account details                                 |                                                                                                    |                                                                                                    |  |  |  |  |  |  |
| Provided along with new Koopid account details                                 |                                                                                                    |                                                                                                    |  |  |  |  |  |  |
| PROVIDER                                                                       |                                                                                                    |                                                                                                    |  |  |  |  |  |  |
| Provided along with new Koopid account details                                 |                                                                                                    |                                                                                                    |  |  |  |  |  |  |
|                                                                                |                                                                                                    |                                                                                                    |  |  |  |  |  |  |
|                                                                                |                                                                                                    | 1                                                                                                    |  |  |  |  |  |  |
| Web Socket URL to connect to EWC interface                                     |                                                                                                    | wss://10.128.224.86:84<br>45/                                                                                                    |  |  |  |  |  |  |
| LOGGER                                                                         |                                                                                                    | •                                                                                                    |  |  |  |  |  |  |
| Log level of KEG. Eg: info, error, debug                                       | error                                                                                                    |                                                                                                    |  |  |  |  |  |  |
|                                                                                | GLOBAL         Time zone with respect to UTC.         Eg: +0530 for IST, -0500 for EST         SERVER         Public IP/host name of KEG         Public Port for HTTP connection         Port to use. Eg: http, https         Private or listening IP/host name of KEG         Private or listening Port for HTTP connection         Port to use. Eg: http, https         Certificate used for HTTPS connection in crt format         Certificate used for HTTPS connection in pem form         CHAT SESSION         Reconnect interval attempts in milliseconds         Chat idle timeout in milliseconds         Chat idle timeout in milliseconds | GLOBAL         Time zone with respect to UTC.       0000         SERVER       0000         Public IP/host name of KEG         Public Port for HTTP connection       1         Public Port for HTTP connection       1         Private or listening IP/host name of KEG       1         Private or listening Port for HTTP connection       1         Private or listening Port for HTTP connection       1         Port to use. Eg: http, https       1         Port to use. Eg: http, https       1         Certificate used for HTTPS connection in crt format       1         Certificate used for HTTPS connection in pem format       5         Reconnection attempts       5         Reconnect interval attempts in milliseconds       240000         Chat idle timeout in milliseconds       120000         AGENT         Default password to create new agent         Default password to create new agent       120000         Notify customer on agent joining a chat.       true         Eg: true, false       true         Send agent name to customer.       true         Eg: true, false       true         Provided along with new Koopid account details       Provided along with new Koopid account details |  |  |  |  |  |  |

Solution & Interoperability Test Lab Application Notes ©2019 Avaya Inc. All Rights Reserved.

## 7. Verification Steps

This section provides the tests that can be performed to verify correct configuration of Koopid Enterprise Web Chat Gateway with Avaya Aura® Contact Center.

#### 7.1. Verify Avaya Aura® Contact Center Services

From the Contact Center Voice Server, open **System Control and Monitor Utility**. Navigate across each of the tabs, paying special attention to any service that may not be running. The **CCMS** services are all showing green below which indicates that the Contact Center Manager Server is fully operational.

| Î                                                                                                    | System Control and Monitor Utility                                                                                                    |                                       |
|----------------------------------------------------------------------------------------------------|----------------------------------------------------------------------------------------------------|---------------------------------------|
| AVAYA                                                                                                    | Contact Center<br>System Control and Monit                                                                                                    | or Utility                            |
| Contact Center LM                                                                                                    | CCMS CCMA CCT                                                                                                    |                                       |
| Profile: default                                                                                                    |                                                                                                    |                                       |
| <ul> <li>CCMS_MasterServic</li> <li>MAS Service Manage</li> <li>MAS Service Daema</li> <li>MAS Linkhandler</li> <li>MAS Fault Manager</li> <li>MAS Security</li> <li>MAS Event Schedu</li> <li>MAS OM Server</li> <li>MAS Config Manage</li> <li>NBNM_Service</li> <li>OAM_Service</li> <li>NBTSM_Service</li> <li>AUDIT_Service</li> <li>NINCCAudit_Service</li> </ul> | ger       NDLOAM_Service       RDC_Service         on       NCCOAM_Service       HDC_Service         ØNTSM_Service       ES_Service         ØNTSM_Service       SDP_Service         ØCCMS_XMPP_Service       CCWS         ØCCMS_CAM_CMF_Service       RSM_Service         ØCCMS_OAM_CMF_Service       IS_Service         ØCCMS_OAM_CMF_Service       TFABRIDGE_Se         ØrftA_Service       Host Application         ØTFE_Service       TfeBridgeConner         ØNSM_Service       MAS Time Service         ØVSM_Service       ØCCMS_NBMSM         e       ØCCMS_SIP_Service | Integration<br>ctor<br>ce<br>_Service |
| <                                                                                                    |                                                                                                    | <u> </u>                              |
| CCMS status: Started                                                                                                    |                                                                                                    |                                       |
| Start / Shut down                                                                                                    | Advanced                                                                                                    |                                       |
| Start<br>CCMS                                                                                                    | Shut down                                                                                                    | dd service<br>dd process              |
| Progress                                                                                                    |                                                                                                    |                                       |
|                                                                                                    |                                                                                                    |                                       |
| Ready                                                                                                    |                                                                                                    |                                       |
|                                                                                                    | Help View log                                                                                                    | Close                                 |

Solution & Interoperability Test Lab Application Notes ©2019 Avaya Inc. All Rights Reserved. From the Contact Center Voice Server and Multimedia Server, open **System Control and Monitor Utility**, check all **CCMM** services are all showing green as below

| 0                                                                                                    | System Cor                                     | ntrol and M              | onitor             | Utility                      | -     |                   | x    |
|----------------------------------------------------------------------------------------------------|------------------------------------------------|--------------------------|--------------------|------------------------------|-------|-------------------|------|
| AVAYA                                                                                                    |                                                |                          | tact Ce<br>tem Cor | nter<br>htrol and M          | onito | r Util            | lity |
| Contact Center CCMM<br>Profile: default<br>CCMMLMService<br>CCMMStartService<br>EmailManager<br>CCMMEmailSchedule<br>MCMC<br>CCMMPOMProxySen<br>CCMMPOMProxySen<br>CCMMPOMBlending<br>CCMMPOMBlending<br>CCMMPOMBlending<br>CCMMPOMReporting<br>CCMMVebChatServic<br>Campaign Scheduler<br>Phonebook | erService<br>vice<br>Service<br>(Service<br>ce |                          |                    |                              |       |                   |      |
| CCMM status: Started                                                                                                    |                                                |                          |                    |                              |       |                   |      |
| Start / Shut down                                                                                                    | hut down<br>CCMM                               | Advanced<br>Enter passwo | rd:                | Load profile<br>Save profile |       | l servio<br>proce |      |
| Progress                                                                                                    |                                                |                          |                    |                              |       |                   |      |
| Ready                                                                                                    |                                                |                          |                    |                              |       |                   | 0%   |
|                                                                                                    |                                                |                          | Help               | View log                     |       | Clos              | e    |

# **7.2.** Verify Koopid Enterprise Web Chat Gateway can successfully register with Koopid Cloud Server

From the Koopid Enterprise Web Chat Gateway, verify that EWC Gateway can connect successfully to Koopid Cloud Server.

| * Koopid EWC Gateway:<br>* listening => http://10.128.226.231:443<br>* Koopid Gallbacks:                                                                                                    |
|----------------------------------------------------------------------------------------------------|
| * routing => http://103.199.5.19:443/routing                                                                                                    |
| ★ msgrecv => http://103.199.5.19:443/message ★ conversation => http://103.199.5.19:443/conversation                                                                                                    |
| * Logger:                                                                                                    |
| * log level => debug<br>************************************                                                                                                    |
| 2012-10-08112:35:55.520Z_INFO_[PostCallbacks]_PostCallbacks::Callbacks("providerId":"241719";"callbacks":[{"api":"routing                                                                                                    |
| 199.5.19:443/message"},{"api":"conversation","callback":"http://103.199.5.19:443/conversation"}]}<br>2019-10-08T12:35:55.565Z INFO [PostWhitelist] PostWhitelist::Whitelist = {"providerId":"241719","entity":["chat","typing","i |
| 2019-10-08T12:35:56.800Z DEBUG [PostWhitelist] Whitelist::Success - {"code":"success"}                                                                                                    |
| 2019-10-08T12:35:56.808Z DEBUG [PostCallbacks] Callbacks::Success - <"code":"success">                                                                                                    |
|                                                                                                    |
|                                                                                                    |
|                                                                                                    |

#### 7.3. Login to Avaya Aura® Agent Desktop

From a client PC where AAAD is installed, open **Avaya Agent Desktop**. Enter the appropriate credentials and click on **OK**.

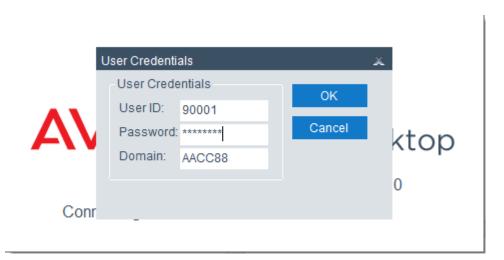

Once the application opens click on **Login** as shown below.

| Agent WC1 (9000 | ) Logged Out                       | ≡*? -×              |
|-----------------|------------------------------------|---------------------|
| Go Ready        |                                    | 3                   |
| Go Not Ready    |                                    | ·                   |
| Login           |                                    | AVAYA Agent Desktop |
|                 | Previous Login: 11/4/2019 12:15 PM |                     |

Solution & Interoperability Test Lab Application Notes ©2019 Avaya Inc. All Rights Reserved. Log in to Contact Center Multimedia, under the **Multimedia** tab, and click on **Login**.

| Enter Login details |       |       | ×      |
|---------------------|-------|-------|--------|
| Multimedia          |       |       |        |
| Account Info        |       |       |        |
| Credentials         | 90001 |       |        |
| Password:           | ***** |       |        |
|                     |       |       |        |
|                     |       |       |        |
|                     |       |       |        |
|                     |       |       |        |
|                     |       |       |        |
|                     |       |       |        |
|                     |       |       |        |
|                     |       |       |        |
|                     |       |       |        |
|                     |       | Login | Cancel |

| = = = . /*= . /* . LU 1 AddRef . 1 | Cantion I CM PAR       | H1 H2         | HR HR | H4 | 11 Н5 | тна тн   | 7 ¶H8     |
|------------------------------------|------------------------|---------------|-------|----|-------|----------|-----------|
| Agent WC1 (90001)                  | Ready                  |               |       |    |       | <b>×</b> | F ? - □ × |
| • Agent WC1 (90001)                |                        |               |       | H4 | TH5   | ≡ *      | -         |
| Customer Contact Intrinsics        |                        |               |       |    |       |          |           |
|                                    |                        |               |       |    |       |          |           |
| ▲ 00000000000 ▲                    | Previous Login: 11/4/  | 2010 12:15 PM |       |    |       |          |           |
|                                    | Trevious Login. 11/4/. | 2013 12.13 FW |       |    |       |          |           |

The following screen appears showing the agent logged in and **Ready**.

# 7.4. Verify ability of the customer to initiate live chat session with a Contact Center agent

Access the Koopid chat bot web interface provided by Koopid in an Internet browser window and click **Chat with an Agent** 

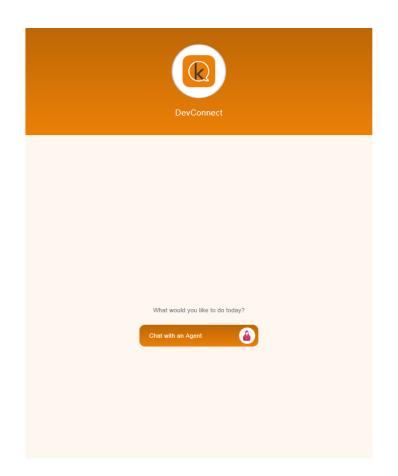

Fill all information Enter your Name and Enter your Phone Number and click Submit

| DevConnect |                                      |
|------------|--------------------------------------|
|            | Show History                         |
|            | Today                                |
|            | V hi                                 |
|            | Velcome to Koopid-Avaya integration. |
|            |                                      |
| C          | Juang                                |
|            | Enter your Phone Number              |
|            |                                      |
| U          | 905158895<br>Submit                  |
|            |                                      |
|            |                                      |

#### Click Chat

| DevConnect                               |                                      |              |
|------------------------------------------|--------------------------------------|--------------|
|                                          | Today                                | Show History |
|                                          | Welcome to Koopid-Avaya integration. |              |
|                                          | Enter your Name                      | I            |
|                                          | Submit                               |              |
|                                          | Enter your Phone Number              | l            |
|                                          | 0905158895                           |              |
|                                          | Submit                               |              |
| Talk to an agent using:<br>Chat<br>Voice |                                      |              |

Solution & Interoperability Test Lab Application Notes ©2019 Avaya Inc. All Rights Reserved. Verify Agent can receive new Web Chat request and press **Answer** (green globe) at the top right of the screen.

| 2 Agent WC1 (90001)                                                                                                    | Ready                                 |                              | ≡*?-=>              |
|----------------------------------------------------------------------------------------------------|---------------------------------------|------------------------------|---------------------|
| Alerting: WC_Default_Skillset                                                                                                    |                                       |                              |                     |
| $\bigoplus$                                                                                                    |                                       | WC_Default_Skillset 00:00:00 |                     |
| Customer Details Title Create Last Name Details History CI Details Reviews Phone Edit Add Email                                                                           | • • • • • • • • • • • • • • • • • • • |                              | AVAVA Agent Desktor |
| Custom Fields Customer Contact Intrinsics Display Raw Intrinsics FROMADDRESS guest-abIm8do2y Skillset WC_Default_Skill CONTACTID 120 Basic Advanced Google Search Notepad | •                                     |                              |                     |

Once the call is answered the agent can send and receive messages using the web chat window as shown below.

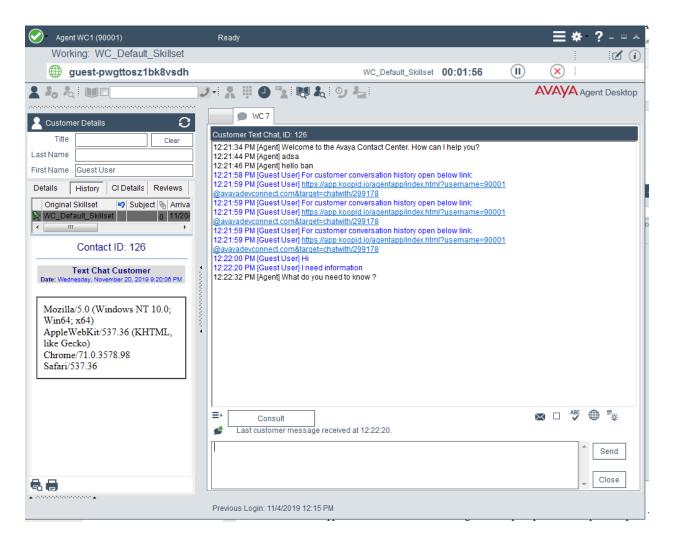

Verify customer can send and receive messages using the web chat window as shown below.

| ☆ Agent                                                         |                                  |
|-----------------------------------------------------------------|----------------------------------|
|                                                                 | Show History                     |
|                                                                 | V Hi<br>1221 pr                  |
| Agent: Welcome to the Avaya Contact Center. How can I help you? |                                  |
| Agent: hello ban                                                |                                  |
| Agent: adsa                                                     |                                  |
|                                                                 | ✓ I need information<br>1±22 (m) |
| Agent: What do you need to know ?                               |                                  |
|                                                                 |                                  |
|                                                                 |                                  |
|                                                                 |                                  |

## 8. Conclusion

These Application Notes describe the configuration steps required for Koopid Enterprise Web Chat Gateway to interoperate with Avaya Aura® Contact Center. All feature functionality and serviceability test cases were completed successfully as outlined in **Section 2.2**.

# 9. Additional References

This section references the Avaya and Koopid product documentation that are relevant to these Application Notes.

Product documentation for Avaya products may be found at http://support.avaya.com.

1. Administering Avaya Aura® Contact Center Server Administration, Release 7.1, Issue 07.03, September 2019

Information regarding Product documentation for Koopid can be obtained by contacting the Support email in **Section 2.3**.

#### ©2019 Avaya Inc. All Rights Reserved.

Avaya and the Avaya Logo are trademarks of Avaya Inc. All trademarks identified by <sup>®</sup> and <sup>TM</sup> are registered trademarks or trademarks, respectively, of Avaya Inc. All other trademarks are the property of their respective owners. The information provided in these Application Notes is subject to change without notice. The configurations, technical data, and recommendations provided in these Application Notes are believed to be accurate and dependable, but are presented without express or implied warranty. Users are responsible for their application of any products specified in these Application Notes.

Please e-mail any questions or comments pertaining to these Application Notes along with the full title name and filename, located in the lower right corner, directly to the Avaya DevConnect Program at <u>devconnect@avaya.com</u>.